## Instructional Design UAB **Tuesday Tip**

## **How to Add Question Bank Questions to Exams**

There are two ways to add question bank questions to a quiz.

1. Linking [to a question bank.](https://community.canvaslms.com/docs/DOC-12954-415298626)

However, this will guarantee that you will NOT be able to regrade questions should the need arise.

2. Finding questions in a question bank.

**This is our recommendation** for adding quiz questions from a question bank. Once you have created the quiz, click on the **Questions** button and then, **Find Questions**:

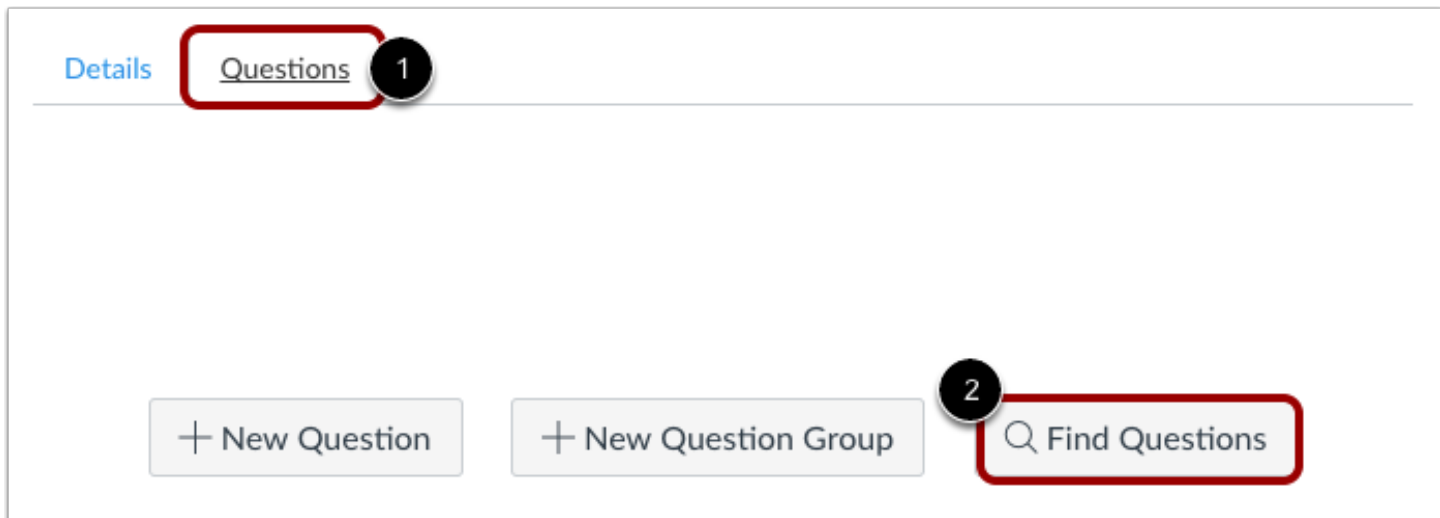

When the list of question banks appears, select the correct one and then choose the questions you would like to add:

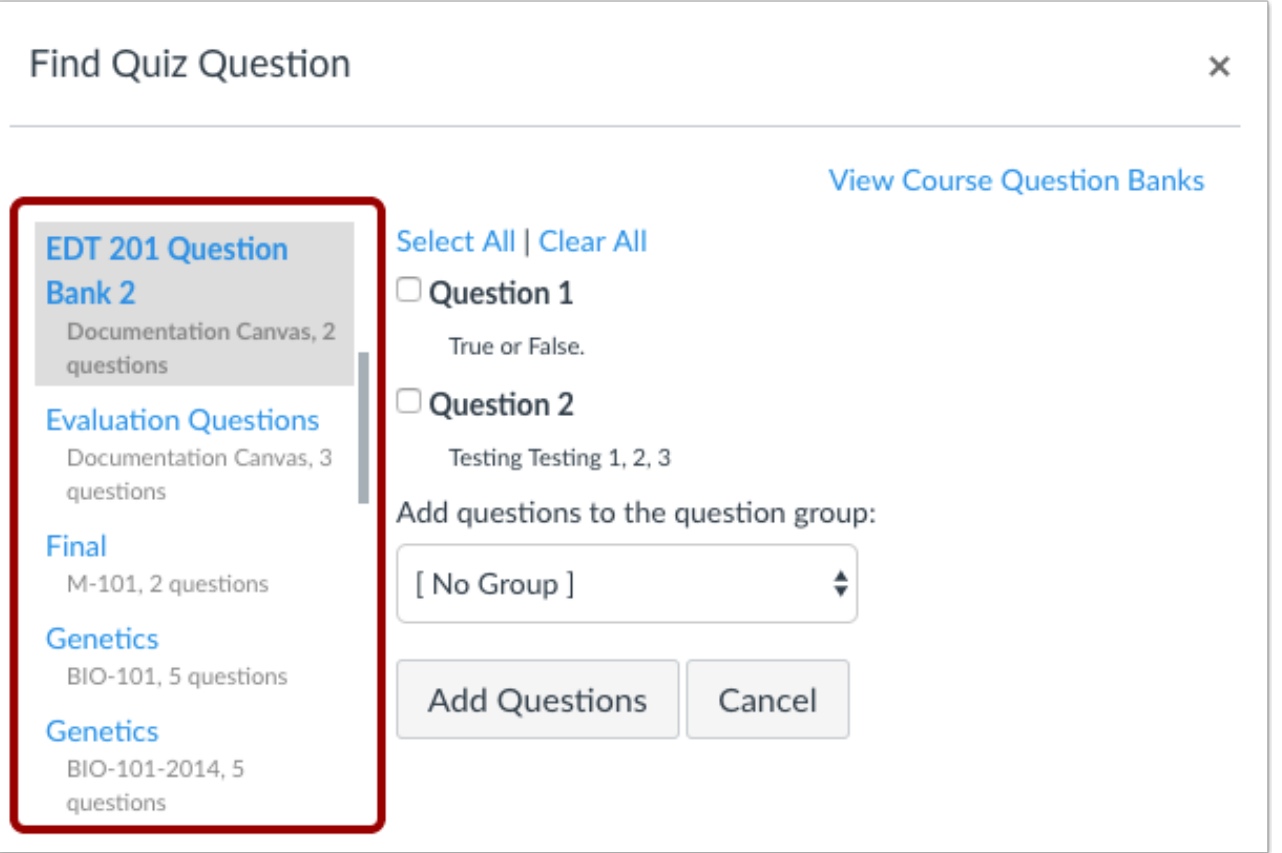

**NOTE:** Adding questions to a group will scramble the questions, which can be completed at this stage. It can also be completed after questions are added to a quiz. If you have questions about how, why, or when to create question groups, please contact the IDS team at **IDSHelp@uab.edu**.

> For more information, please contact the [IDS team.](mailto:IDSHelp@uab.edu) View all of our Tuesday Tips on our [SHP/IDS website!](https://www.uab.edu/shp/home/instructional-design-support/resources)

**UAB|SHP Instructional Design & Support**

Learning Resource Center **I** The University of Alabama at Birmingham LRC 211 **I** 1714 9th Avenue South **I** Birmingham, AL 35294 P: 205.996.1407 **I** [IDSHelp@uab.edu](mailto:IDSHelp@uab.edu)

**UAB.** Powered by will.